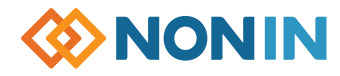

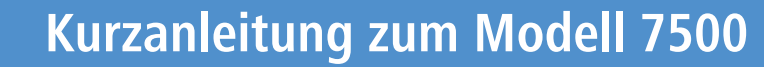

### **BENUTZERDEFINIERTEN STANDARDEINSTELLUNGEN**

- **1.** Das Gerät einschalten  $\sqrt{6}$  Die unten aufgeführten werkseitigen Einstellungen überprüfen.
- **2.** Mit der Taste GRENZWERTE **ALLE Einstellungen** durchlaufen.
- **3.** Die gewünschten Einstellungen mit der Taste oder ändern.
- **4.** Nach jeder Einstellung MUSS die Taste GRENZWERTE gedrückt werden, um die Eingabe zu bestätigen und mit der nächsten Einstellung fortzufahren.
- **5.** Zum zweiten  $\cap$   $\cap$  Symbol ( $\cap$  $\cap$  =Minuten) am Ende der Option Einstellungen blättern und die Taste GRENZWERTE<sup>d</sup> drücken.
- **6.** Die neuen Einstellungen werden vom Gerät automatisch geprüft.
- **7.** EINSTELLUNGEN SPEICHERN Die Taste ALARMSTUMMSCHALTUNG gedrückt halten und gleichzeitig kurz die Taste GRENZWERTE drücken – "dEF On" blinkt.

#### **Auf werkseitige Einstellungen zurücksetzen**

 **Hinweis:** Beim Rücksetzen auf die werkseitigen Einstellungen gehen die benutzerdefinierten Einstellungen verloren.

- **1.** Das Gerät einschalten  $\mathbb{Z}_2$  "dEF On" wird eingeblendet.
- 2. Die Taste **ALARMSTUMMSCHALTUNG** gedrückt halten und gleichzeitig kurz die Taste  $\Box$  drücken – "dEF OFF" blinkt.
- **3.** Den NETZSCHALTER (20 drücken, bis sich das Gerät ausschaltet. Dann das Gerät wieder einschalten.

**Werkseitige Standardeinstellungen**<br>Beim Modell 7500 sind die rechts aufgeführten Werte bereits programmiert. Der Patientensicherheitsmodus ist standardmäßig DEAKTIVIERT, bis er eingeschaltet wird.

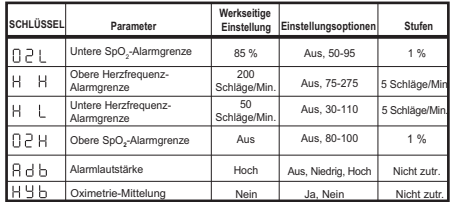

# **PATIENTENSICHERHEITSMODUS**

- **1.** Das Gerät einschalten  $\sqrt{6}$  Die unten aufgeführten werkseitigen Einstellungen überprüfen.
- **2.** Mit der Taste GRENZWERTE Einstellungen durchlaufen.
- **3.** Die gewünschten Einstellungen mit der Taste oder ändern.
- **4.** Nach jeder Einstellung MUSS die Taste GRENZWERTE gedrückt werden.
- **5.** Zum zweiten  $\cap \cap$  Symbol ( $\cap \cap$  =Minuten) am Ende der Option Einstellungen blättern und die Taste GRENZWERTE drücken.
- **6.** Die neuen Einstellungen werden vom Gerät automatisch geprüft.
- **7.** EINSTELLUNGEN SPEICHERN Die Taste ALARMSTUMMSCHALTUNG gedrückt halten und gleichzeitig kurz die Taste GRENZWERTE drücken – "dEF On" blinkt
- 8. Den NETZSCHALTER (b) drücken, bis sich das Gerät ausschaltet.
- **9.** EINSTELLEN Die Taste ALARMSTUMMSCHALTUNG gedrückt halten und gleichzeitig das Gerät wieder einschalten.
- **10.** Auf der Anzeige blinkt "SEC On"
- **Hinweis:** Die Einstellung des "Unteren O2" Alarmgrenzwerts auf 85 % muss zuerst in den Benutzerdefinierten Standardeinstellungen erfolgen. Dann die o. g. Schritte durchführen.

#### **Patientensicherheitsmodus ausschalten**

- **1.** Den NETZSCHALTER **do** drücken, bis sich das Gerät ausschaltet.
- **2.** Die Tasten **ALARMSTUMMSCHALTUNG** und GRENZWERTE gedrückt halten und dann den NETZSCHALTER (6) drücken.
- **3.** Auf der Geräteanzeige erscheint die Meldung "SEC OFF"

# **EINSTELLEN DATENERFASSUNG UND DOWNLOAD ARBEITSSPEICHER LÖSCHEN**

#### **Datenerfassung**

**1.** Das Gerät einschalten  $\sqrt{\omega}$  – Die Aufzeichnung wird automatisch gestartet.

**Hinweis:** Datenerfassungen unter 1 Minute werden nicht gespeichert.

#### **Daten auf einen PC herunterladen**

- **Hinweis:** Der Patientensicherheitsmodus muss DEAKTIVIERT sein.
- **1.** Den NETZSCHALTER (b) drücken, bis sich das Gerät ausschaltet.
- **2.** Das Gerät mit dem 7500SC Downloadkabel am PC anschließen.
- **3.** nVISION starten und dann die Option DATEI>Neue Datenerfassung wählen. Anschließend auf die Option 7500 Oximeter klicken.
- 4. Am 7500 Gerät die **CD** Taste und den NETZSCHALTER (6) gedrückt halten - während des Downloads zeigt das Gerät die Meldung PLA bAC"
- **5.** Nach dem Download kehrt das Gerät in den normalen Betriebsmodus zurück.

## **1.** Das Gerät einschalten  $\%$

 **Hinweis:** Der Patientensicherheitsmodus muss DEAKTIVIERT sein.

- **2.** Die Taste GRENZWERTE drücken, bis die Meldung "CLr no" angezeigt wird.
- **3.** Die  $\leftarrow$  Taste drücken, bis die Meldung "CLr YES" erscheint.
- 4. Die Taste GRENZWERTE **zur Bestätigung** drücken.
- **5.** Die Meldung "dEL no" erscheint. Die **CH** Taste drücken, um die Meldung "dEL YES" anzuzeigen.
- **6.** Die Taste GRENZWERTE Zur Bestätigung drücken.
- **7.** "dnE CLr" bestätigt, dass der Speicher gelöscht wurde.

Vollständige Angaben sind der Bedienungsanleitung zu entnehmen.

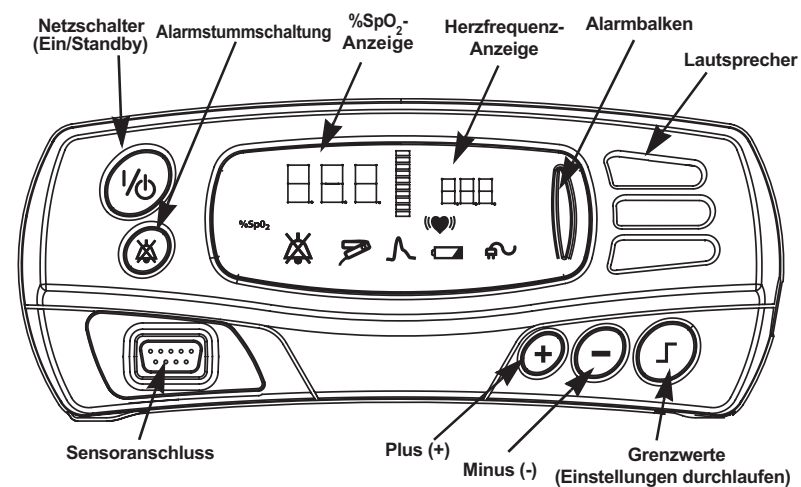

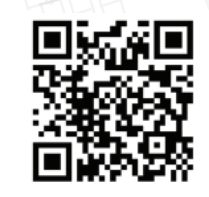

https://www.nonin.com/support/7500/

- EN: Translations of this quick start guide can be found using this QR code or on the USB for the Model 7500 operator's manual.
- FR: Les traductions de ce guide de démarrage rapide sont accessibles à l'aide de ce code QR ou sur la clé USB contenant le manuel de l'opérateur du modèle 7500.
- DE: Übersetzungen dieser Schnellstartanleitung finden Sie über diesen QR-Code oder auf dem USB für die Bedienungsanleitung des Modells 7500.
- IT: Le traduzioni di questa guida rapida sono reperibili utilizzando questo codice QR o sull'USB per il Manuale dell'operatore del modello 7500.
- ES: Las traducciones de esta guía de inicio rápido se pueden encontrar mediante este código QR o en la unidad USB para el manual del operador del modelo 7500.
- PT: Vertalingen van de gebruikershandleiding voor Model 7500 zijn terug te vinden via deze QR-code of op de USB-stick.
- NL: Vertalingen van de gebruikershandleiding voor Model 7500 zijn terug te vinden via deze QR-code of op de USB-stick.
- EL: Μπορείτε να βρείτε μεταφράσεις του εγχειριδίου χειριστή για το Μοντέλο 7500 χρησιμοποιώντας αυτόν τον κωδικό QR ή στη μονάδα USB.
- DA: Oversæaettelser af brugervejledningen for Model 7500 findes ved hjælp af denne QR-kode eller på USB-drevet.
- SV: Översättningar av driftsmanualen för modell 7500 hämtas med hjälp av QR-koden eller på USB-drivenheten.
- FI: Mallin 7500 käyttöppaan käännökset löytyvät käyttämällä tätä QR-koodia tai USBtikulta.
- PO: Dostęp do tłumaczeń instrukcji użytkowania modelu 7500 można uzyskać za pomocą niniejszego kodu QR lub korzystając z nośnika USB.
- NO: Oversettelser av bruksanvisningen til Model 7500 finner du ved hjelp av QR-koden eller på minnepennen.

# Modell 7500 **Kurzanleitung**

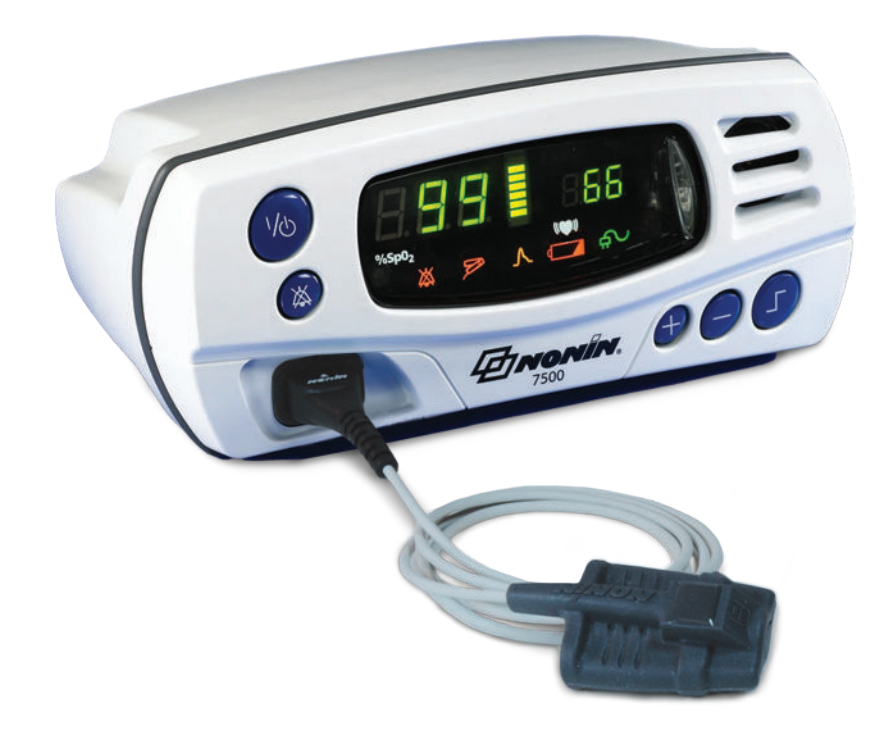

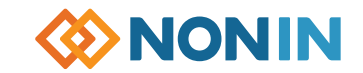